# **WORTMANN AG**

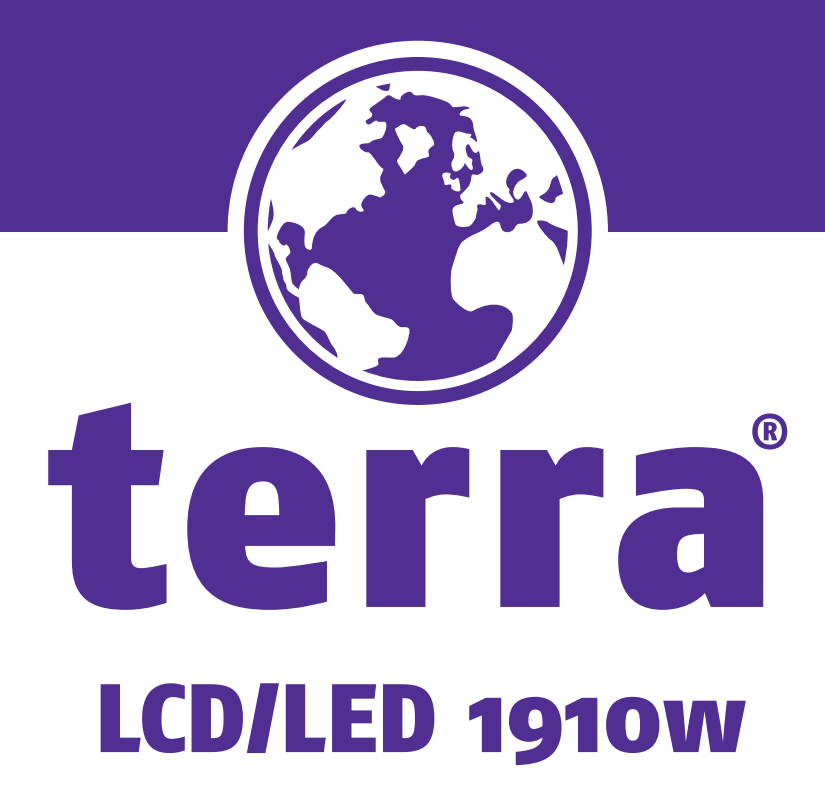

Manual

## **Betriebshinweise**

Danke, dass Sie sich für diesen hochauflösenden Multiscan-Monitor entschieden haben. Bevor Sie mit der Installation beginnen, sollten Sie zuerst dieses Handbuch durchlesen.

#### **FCC-ERKLÄRUNG ZUR FUNKENTSTÖRUNG HINWEIS: (NUR FÜR FCC-GEPRÜFTE MODELLE)**

Dieses Gerät wurde getestet und entspricht den Anforderungen für elektronische Geräte Klasse B, gemäß Artikel 15 der FCC Gesetze. Diese Anforderungen sollen Schutz gegen störende Interferenzen bei im Haushalt benutzten Elektrogeräten gewährleisten. Dieses Gerät erzeugt, nutzt und entsendet Radiofrequenzen, die, falls das Gerät nicht ordnungsgemäß installiert wurde, Interferenzen im Radioempfang hervorrufen können. Sollten beim Betrieb des Gerätes dennoch störende Interferenzen beim Radiooder Fernsehempfang auftreten, sollten die Monitoreinstellungen überprüft werden. Bestimmte Funkstörungen können auch beseitigt werden, indem Sie die unten stehenden Schritte befolgen:

- Drehen Sie die Empfangsantenne oder versetzen Sie sie an einen anderen Ort;
- Vergrößern Sie den Abstand zwischen dem Monitor und Ihrem Radio-, Fernsehempfänger.
- Verbinden Sie das Gerät mit einem Stromkreis verschieden von dem des Radio-, Fernsehempfängers.
- Wenden Sie sich an Ihren Händler oder bitten Sie einen erfahrenen Radio/Fernsehfachmann um Hilfe

Dieser Monitor sollte nur in Verbindung mit einer geerdeten Stromquelle sowie mit den beiliegenden abgeschirmten Video-Schnittstellenkabeln benutzt werden. Veränderungen oder Modifikationen, die nicht ausdrücklich vom Hersteller genehmigt wurden, können zum Verlust der Erlaubnis für den Betrieb dieses Gerätes führen.

**Hinweis:** Wenn erforderlich, müssen abgeschirmte Schnittstellenkabel und Netzkabel verwendet werden, um den Emissionsbestimmungen zu genügen.

# Inhaltsverzeichnis

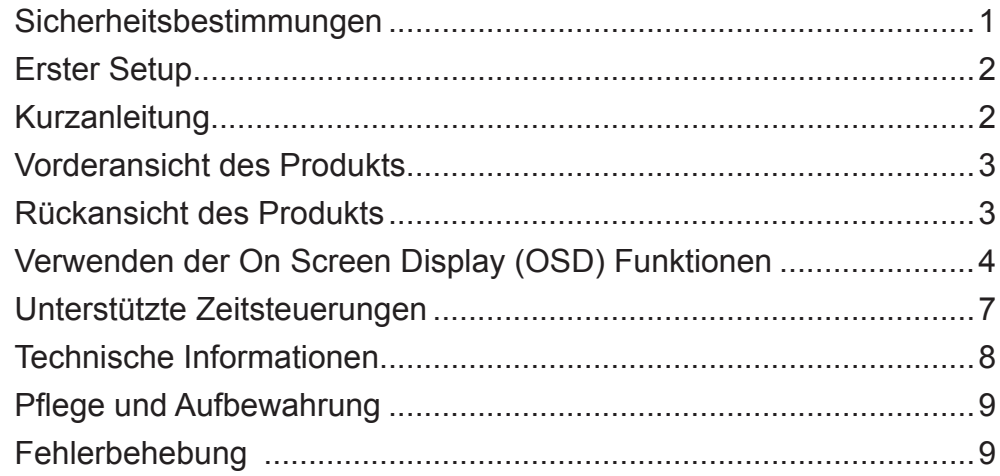

## **Sicherheitsbestimmungen**

Bei der Herstellung und Prüfung dieses Monitors stand die Sicherheit des zukünftigen Nutzers immer im Vordergrund. Dennoch kann unsachgemäßer Betrieb und Installation zu Schaden am Gerät und zu Gefahren für den Nutzer führen. Lesen Sie sich deshalb zuerst sorgfältig die nachfolgenden Warnhinweise durch, bevor Sie mit der Installation beginnen. Halten Sie dieses Handbuch immer parat.

#### **WARNHINWEISE:**

- Achten Sie darauf, dass der Monitor mit einer Stromquelle verbunden ist, deren technische Daten, denen auf dem Hinweisschild auf der Rückseite des Gerätes entsprechen. Wenn Sie dahingehend Zweifel haben, so kontaktieren Sie Ihren Händler oder den Stromversorger.
- ◆ Reparieren Sie den Monitor nie selbst. Der technische Aufbau ist so kompliziert, dass Sie diese Aufgabe unbedingt einem qualifizierten Fachmann überlassen sollten.
- Entfernen Sie nicht das Monitorgehäuse. Die Hochspannungsteile im Innern des Gerätes können sogar elektrische Schläge aussenden, wenn die Stromzufuhr unterbrochen wurde.
- Nutzen Sie das Gerät nicht, wenn das Gehäuse beschädigt wurde. In diesem Falle muss zuerst eine Überprüfung durch einen Fachmann durchgeführt werden.
- ◆ Stellen Sie den Monitor in einer sauberen, trockenen Umgebung auf. Unterbrechen Sie sofort die Stromversorgung, wenn Feuchtigkeit in das Gerät eingedrungen ist und wenden Sie sich an einen Fachmann um Hilfe.
- ◆ Unterbrechen Sie stets die Stromversorgung, bevor Sie mit der Reinigung des Monitors beginnen. Geben Sie ammoniakfreie Reinigungsflüssigkeit zuerst auf ein Tuch , niemals jedoch gleich direkt auf den Glasbildschirm.
- ◆ Beachten Sie einen größeren Abstand des Monitors zu magnetischen Gegenständen, Motoren, Fernsehapparaten und Transformatoren.
- ▶ Stellen Sie keine schweren Gegenstände auf Kabel und Stromversorgung.
- Die Verbindungsbuchsen ANSCHLIEßBARER ZUSATZGERÄTE sollten sich in der Nähe des Monitors befinden und leicht zugänglich sein.

# **Erster Setup**

Gratulation, dass Sie sich für einen Monitor der Spitzenklasse entschieden haben! Dieser Monitor verfügt über folgende Teile:

- - Netzkabel. **Benutzerhandbuch. Containers Benutzerhandbuch.**
- VGA-Kabel (D-Sub, 15-polig).
- Audiokabel

 Garantiekarte

## **Kurzanleitung**

**1. Verbindung des Netzkabels**

Verbinden Sie das Netzkabel mit einer geeigneten, geerdeten Wechselstromquelle und danach mit dem Monitor.

- **2. Anschluss des Videokabels (D-Sub-Kabel)** Achten Sie darauf, dass Monitor und Computer ausgeschaltet sind. Verbinden Sie den VGA-Ausgang (D-Sub) des Computers über das Videokabel mit dem D-Sub-Eingang des Monitors.
- **3. Schließen Sie das Audiokabel an** Schließen Sie ein Ende des Audiokabels an der Rückseite des Monitors an und schließen Sie das andere Ende an den Audio-Ausgang des Computers an.
- **4. Einschalten des Computers und Monitors**  Schalten Sie erst den Computer und danach den Monitor ein.
- **5. Windows-Benutzer: Einstellen des Timing-Modus (Auflösung und Bildwiederholfrequenz)**

Auflösung: Rechtsklicken Sie auf das Windows-Desktop > Eigenschaften > Einstellungen > "Desktop-Bereich". Stellen Sie die Auflösung ein. Bildwiederholfrequenz (vertikale Frequenz): Lesen Sie dazu im Benutzerhandbuch Ihrer Grafikkarte nach.

Beispiel:

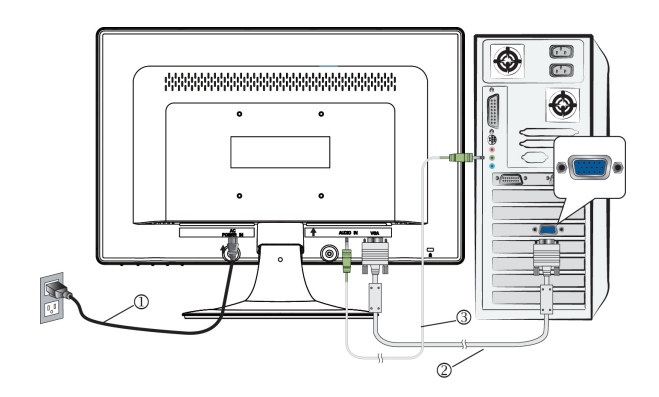

## **Vorderansicht des Produkts**

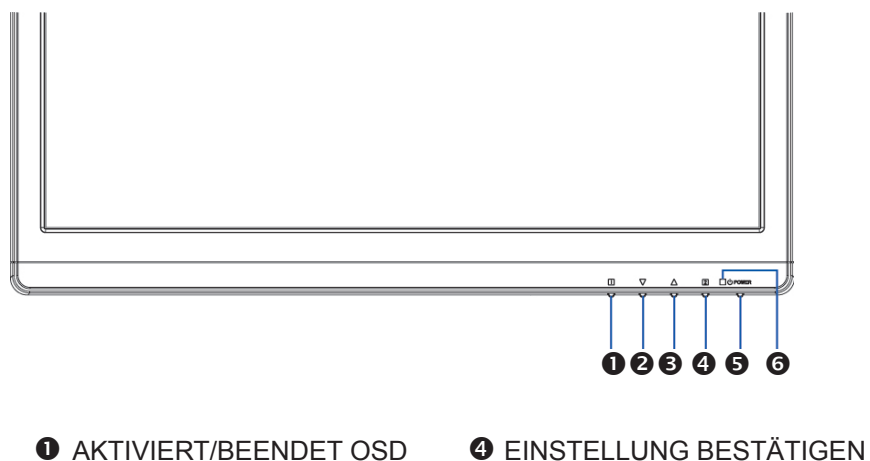

**@ HERUNTER/VERRINGERN @ EIN/AUSSCHALTEN** 

**6** HERAUF/ERHÖHEN **6** LED-ANZEIGE

- 
- 
- 

## **Rückansicht des Produkts**

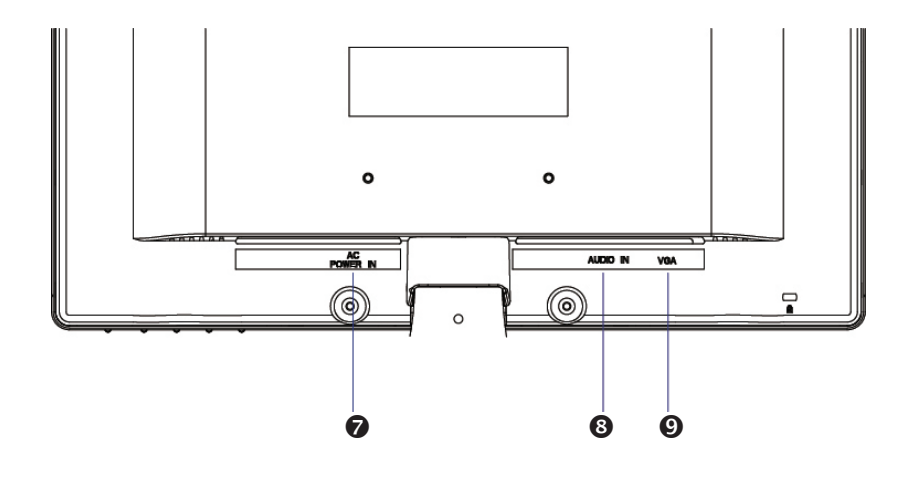

**<sup>3</sup>** AUDIO-EINGANG

**O** NETZANSCHLUSS **O** VGA-EINGANG (D-SUB 15-PIN)

# **Verwenden der On Screen Display (OSD) Funktionen**

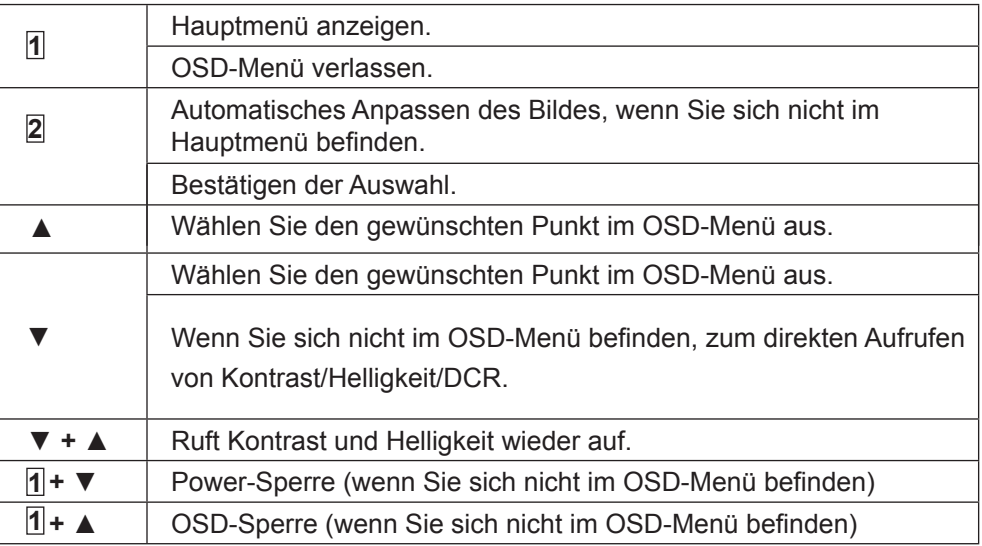

# **Hauptmenü (Main Menu)**

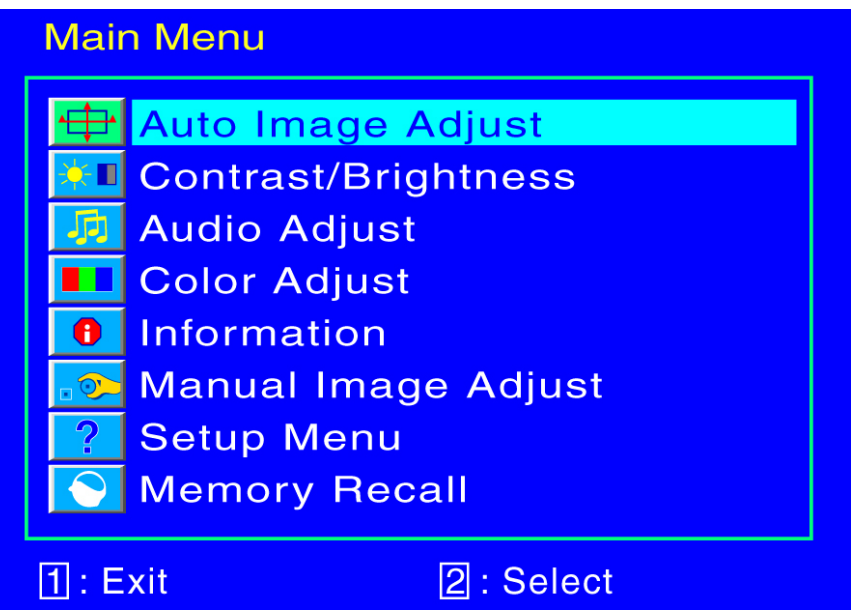

#### **Schnelltastenfunktion**

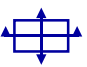

**Autom. Anpassung (Auto Image Adjust) :** Stellt Horizontal- und Vertikal-Position, Phase (Feineinstellung) und Takt (H-Größe) automatisch ein.

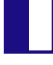

**Kontrast (Contrast) :** Stellt den Weißwert des Bildschirmvordergrundes ein. **▲ :** Erhöht Kontrast,**▼:** Verringert Kontrast.

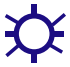

**Helligkeit (Brightness) :** Zum Anpassen der Helligkeit des Videos. **▲:** Helligkeit erhöhen,**▼ :** Helligkeit verringern. **DCR** : **(DCR ON/OFF):** Zur Aktivierung/Deaktivierung der DCR-Funktion(dynamischer Kontrast)

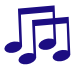

Ĥ.

**Audio Anpassung (Audio Ajust) :** Zur Einstellung der Audiofunktionen. **Lautstärke :** Stellt die Tonausgabe der Lautsprecher ein.

**Farbeinstellungen (Color Adjust) :** Zum Auswahl der Farben, um die Helligkeit und Farbsättigung zu verbessern. Zur Auswahl stehen:Kühl, Normal, Warm und $\angle{40^{\circ}}$   $^{\circ}$  c ^  $\triangle{3} \cdot c$  |  $^{\circ}$  }  $^{\circ}$ .

**Kühl :** Fügt dem Bildschirm Blau hinzu und erzeugt ein kühleres Weiß. **Normal :** Fügt dem Bildschirm Rot hinzu und erzeugt ein wärmeres Weiß und ein prächtigeres Rot.

**Warm :** Fügt dem Bildschirm Grün hinzu und erzeugt einen dunkleren Farbton.

**Benutzereinstellung (User Color) :** Individuelle Einstellung für rot(R), grün(G) und blau(B).

1. Drücken Sie die Taste  $\Omega$ , um das Eingestellte zu übernehmen und mit 2. Drücken Sie die Taste ▼ order ▲ um die ausgewählte Farbe einzustellen.

**Informationen (Information) :** Zeigt Informationen über das aktuelle Eingangssignal von der Grafikkarte Ihres Computers an.

**Hinweis:** Weitere Informationen über das Ändern der Auflösung und der Bildwiederholrate sind in der Bedienungsanleitung der Grafikkarte angegeben.

**Horizotale Größe (H. Size) :**Stellt die Breite des Bildschirms ein. **▼ :** erhöht die Breite des Bildschirms, **▲ :** verringert die Breite des Bildschirms.

**H./V.Lage (H./V. Position) :**Stellt die Horizontal- und Vertikal-Position des Videobildes ein.

**H. Lage: ▲ :** Schiebt den Bildschirm nach rechts, **▼ :** Schiebt den Bildschirm nach links.

**V. Lage :▲ :** Schiebt den Bildschirm nach oben, **▼:** Schiebt den Bildschirm nach unten.

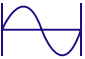

**Feineinstellung (Fine Tune) :** Stellt die Verzögerungszeit ein. Drücken Sie ▲ order ▼ ,um den Benutzerwunsch einzustellen.

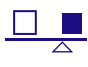

**Schärfe (Sharpness) :** Zum Anpassen der Schärfe eines Nicht-WXSGA+ (1366x768) Signals mit der Taste▼ order ▲ .

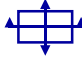

**Format(Aspect Ratio):** Auswahl der Bildgröße auf Seitenverhältnis 4:3/16:9.

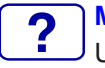

**Menü Einstellungen (Setup Menu) : W Áta AJ Ja&@ BUUÖÁJ • a H26** UÙÖÁÒã àl^} å: ^ãÁ} åÁJÙÖÁPã c^¦\*¦`} åÁæ •: ` e@^} À

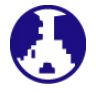

**Sprache (Language Select) :** Ermöglicht dem Benutzer, aus vorhandenen Sprachen auszuwählen.

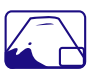

**OSD Position (OSD Position) :**Drücken Sie die Taste ▼ order ▲ um zwischen horizontaler und vertikaler Einstellung der OSD-Position zu wählen.

**H.Lage :** Zur horizontalen Einstellung der OSD-Position. **▲ :** OSD nach rechts bewegen, **▼ :** OSD nach links bewegen

**V. Lage :** Zur vertikalen Einstellung der OSD-Position.

**▲ :** OSD nach oben bewegen,**▼ :** OSD nach unten bewegen

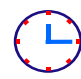

**OSD Einblendzeit (OSD Time Out) :** Zum automatischen Abschalten des On Screen Displays (OSD) nach Ablauf einer voreingestellten Zeitspanne.

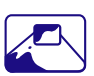

**OSD Hintergrund (OSD background):** ermöglicht das Ein-und Ausschalten des OSD-Hintergrunds.

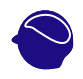

**Zurücksetzen (Memory Recall) :** Zur Wiederherstellung der Werkseinstellungen für die Video & Audiosteuerung. Drücken Sie die Taste 2 um die Option Speicher-Wiederherstellung auszuwählen.

## **Unterstützte Zeitsteuerungen**

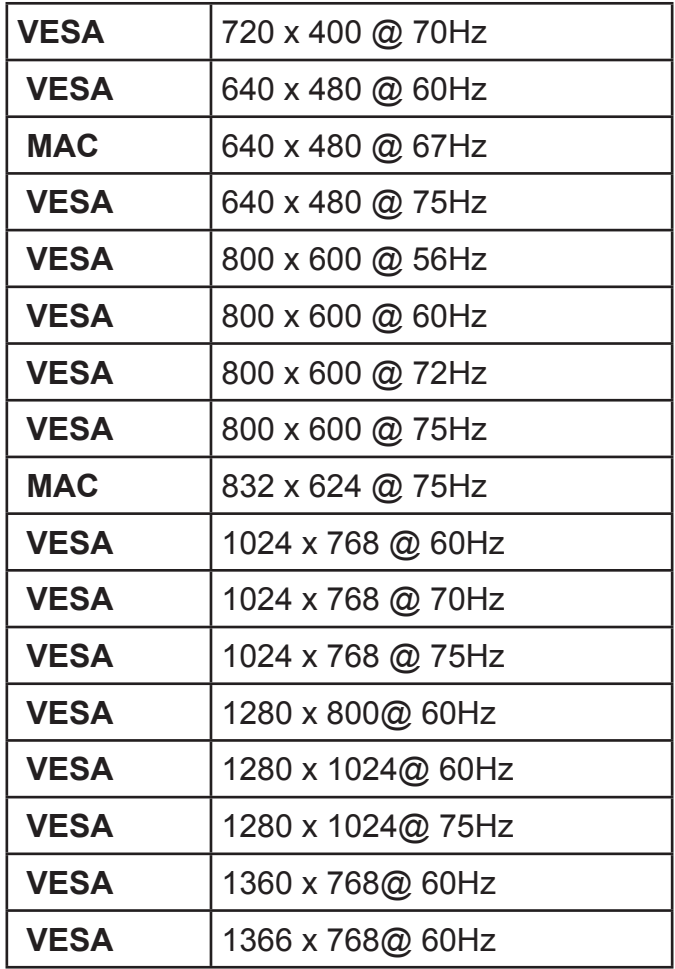

**Vorsicht :** Stellen Sie die Bildwiederholrate der Grafikkarte Ihres Computers nicht auf einen Wert ein, der obige Maximalwerte überschreitet. Andernfalls könnte Ihr Monitor permanent beschädigt werden.

**Anmerkung:** Drücken Sie die 1- und 2-Tasten am monitor, um zwischen ähnlichen PC-Zeiteinstellungen umzuschalten.Ähnliche PC-Zeiteinstellungen sind unten aufgelistet:·

- 640 x 400 @ 70Hz / 720 x 400 @ 70Hz
- 640 x 350 @ 70Hz / 720 x 350 @ 70Hz

# **Technische Informationen**

### **Technische Daten**

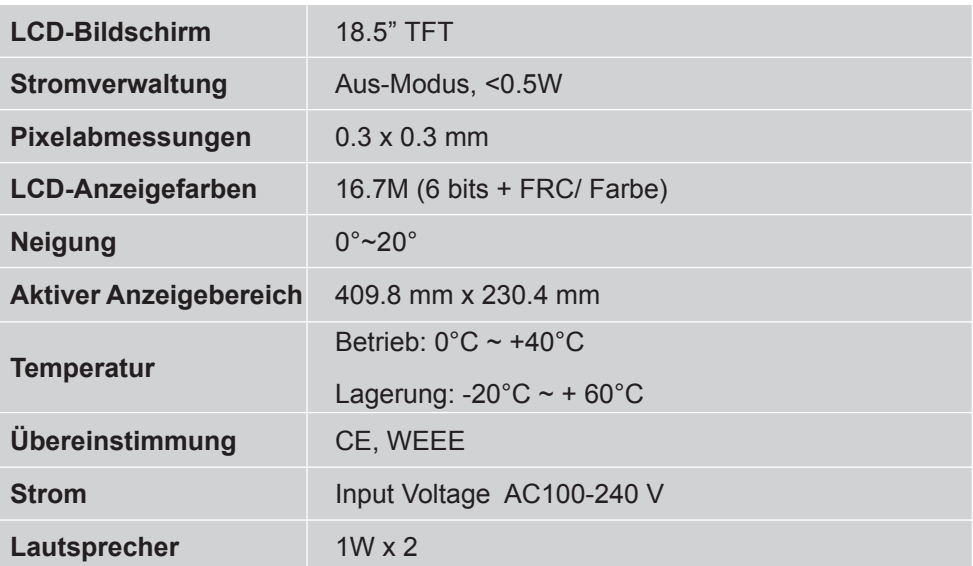

# **Pflege und Aufbewahrung**

#### **Pflege**

- Setzen Sie Ihren Monitor nicht der direkten Sonneneinstrahlung oder anderen Hitzequellen aus. Sonneneinstrahlung auf den Bildschirm sollte vermieden werden, um unangenehme Reflektion zu vermeiden.
- Stellen Sie Ihren Monitor an einem gut durchlüfteten Ort auf.
- Legen Sie keine schweren Gegenstände auf das Gerät.
- Verwenden Sie den Monitor in einer sauberen, trockenen Umgebung.
- Achten Sie auf einen genügenden Abstand des Monitors zu Magnetquellen, Motoren, Transformatoren, Lautsprechern und Fernsehgeräten.

#### **Sicherheitstipps**

- Wenn aus dem Monitor Rauch aufsteigt, Sie seltsame Geräusche oder Gerüche wahrnehmen, sollten Sie das Gerät unverzüglich abschalten und sich an einen Fachmann um Hilfe wenden.
- Entfernen Sie niemals die Rückwand des Gerätes. Im Innern befinden sich Hochspannungsteile, deren Berührung zu elektrischen Schlägen führen kann.
- Reparieren Sie den Monitor niemals selbst. Wenden Sie sich in Schadensfällen stets an ein Servicecenter oder einen qualifizierten Fachmann.

# **Fehlerbehebung**

#### **Kein Strom**

- Vergewissern Sie sich, dass der Netzadapter richtig mit der Wechselstromquelle verbunden ist und die Kabel zum Monitor fest in den Verbindungsbuchsen stecken.
- Verbinden Sie ein anderes elektrisches Gerät mit der Stromversorgung, um die Funktionstüchtigkeit der Stromquelle zu überprüfen.
- Kontrollieren Sie nochmals die Installation aller kurzen Kabel.

#### **Stromzufuhr gewährleistet, aber keine Bildwiedergabe**

- Vergewissern Sie sich, dass das mitgelieferte Videokabel fest mit dem Video-Ausgang an der Rückseite des Computers verbunden ist. Wenn nötig, verbinden Sie es neu.
- Stellen Sie die Helligkeit ein.

#### **Fehlerhafte oder unnatürliche Farben**

- Wenn ein Farbton (Rot, Grün, Blau) fehlen sollte, so überprüfen Sie bitte den festen Sitz des Videokabels. Lockere oder abgebrochene Pins im Verbindungsstecker können die Signalübermittlung beeinträchtigen.
- Verbinden Sie den Monitor mit einem anderen Computer.

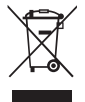

Gemäß der WEEE-Bestimmungen darf dieser Bildschirm in Europa nicht als Hausmüll entsorgt werden. Informationen zum Recycling finden Sie auf unserer Website.

# **WEEE Statement**

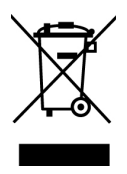

#### **Wichtige Recyclinginformation**

Das Gerät darf nach dem Ende der Nutzungszeit nicht mit dem Restmüll entsorgt werden. Bitte führen Sie es zur umweltgerechten Entsorgung den kommunalen Altgeräte-Sammelstellen zu.

Für weitere Informationen wenden Sie sich bitte an die unten stehende Adresse.

#### **Important Information for Recycling**

This warning sign of trash bin indicates that the objects are not allowed to be disposed as general refuse. Please follow the local act and carry out further disposal with refuse recycling and collecting system in your Country or District.

Please contact the address below for more information on recycling.

#### **Informations importantes relatives au recyclage**

En fin de vie, cet appareil ne dois pas étre jeté aux ordures ménagères. Veuillez respecter les réglementations locales et rester en conformité avec le système de collecte et de recyclage des ordures en vigueur dans votre région. Pour plus d'information sur le recyclage, veuillez contacter votre centre de recyclage agréé. Votre attitude quand au recyclage améliorera l'avenir de la planète et créera un environnement de vie de qualité pour les générations futures.

Wortmann AG Bredenhop 20 D-32609 Hüllhorst Tel. +49 (0) 5744 / 944-0 Fax +49 (0) 5744 / 944-444

www.wortmann.de info@wortmann.de

# www.wortmann.de